## VEJLEDNING | UDINATUREN.DK – GEM SOM GENVEJ PÅ TELEFONEN

SYSTEM: Android BROWSER: Google Chrome

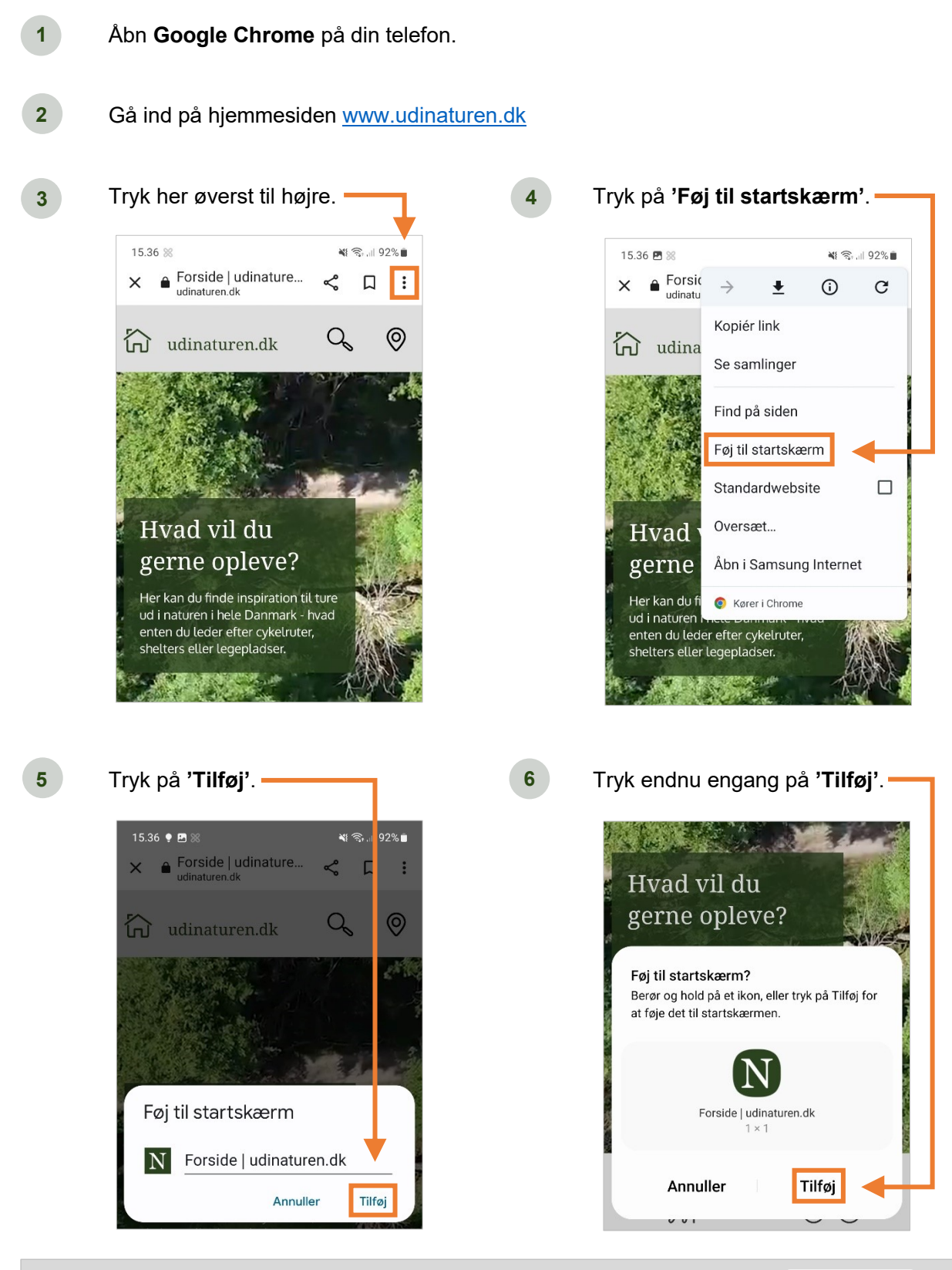

*BEMÆRK: Genvejen ligger nu på startskærmen.*

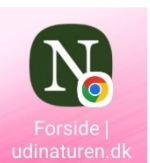